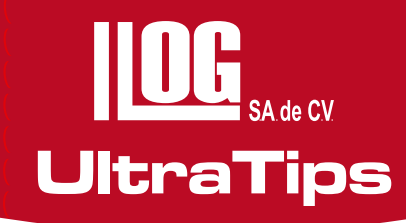

# **INSPECCIÓN DE SOLDADURA EN TUBERÍA CON INSPECCIÓN VISUAL REMOTA.**

Dentro de la inspección de soldaduras en tuberías por medio de Inspección Visual con la ayuda de un Videboroscopio, la inserción de la sonda se complica ya que esta no se puede colocar en todas las zonas requeridas para obtener una imagen clara de las diferentes discontinuidades limitando la inspección.

El uso de guías rígidas o flexibles nos permite obtener dos beneficios; el primero es hacer llegar la sonda al área de interés de la soldadura, manipularla de forma rápida, en diferentes direcciones obteniendo imágenes claras para almacenarlas y medirlas; así mismo evita la fricción entre la sonda y el material.

## *Configuración de la sonda y equipo para la inspección.*

Para nuestra aplicación debemos introducir la sonda dentro de nuestra guía rígida.

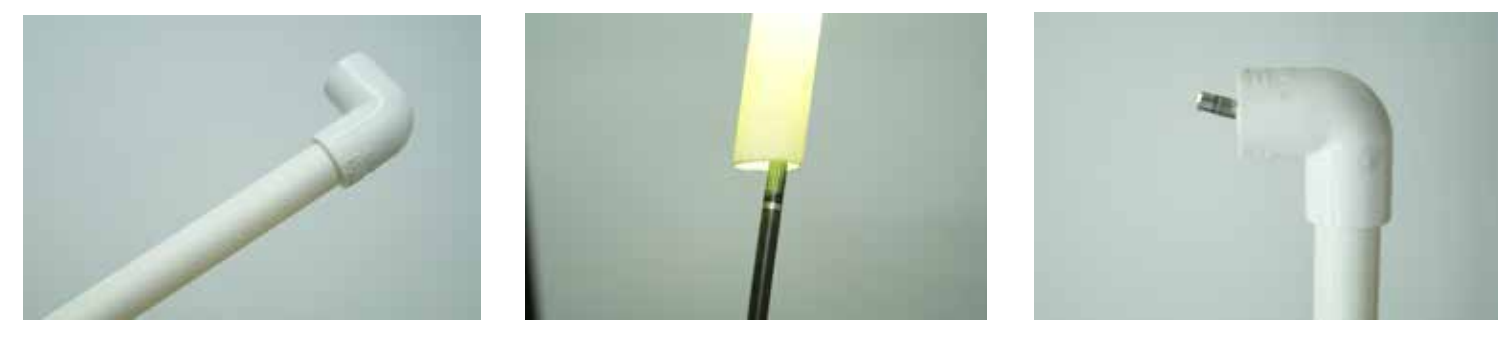

A continuación realizaremos una lista en un archivo de texto con las diferentes discontinuidades que podremos localizar dentro de nuestra soldadura, como: Falta de Penetración, Exceso de Penetración, Grietas, Socavados, Desalineamiento, etc., para identificar las indicaciones que aparezcan dentro de nuestra inspección; estas etiquetas las agregaremos en el equipo como preestablecidas para no generarlas de forma manual, solo insertarlas al almacenar la imagen.

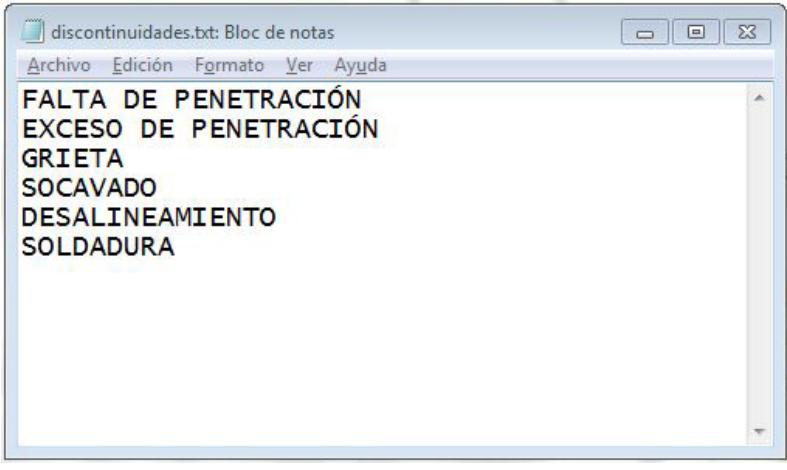

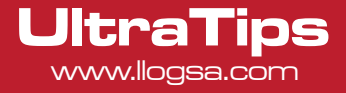

*Para agregar las etiquetas en nuestro equipo seguiremos los siguientes pasos:*

1.- Menú entramos al Menú principal – Anotación dinám – Preest. – Importar y oprimir **ENTER.**

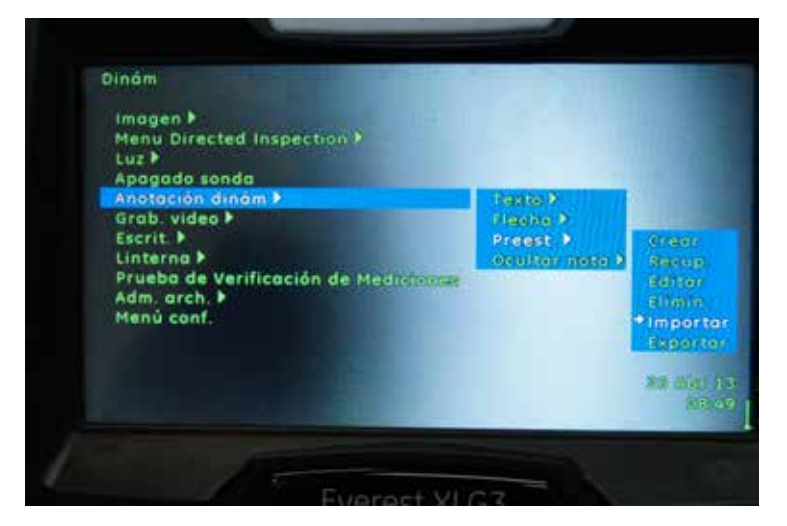

2.- Seleccionar el dispositivo USB en donde se almaceno nuestro archivo, seleccionar el archivo y oprimir **ENTER.**

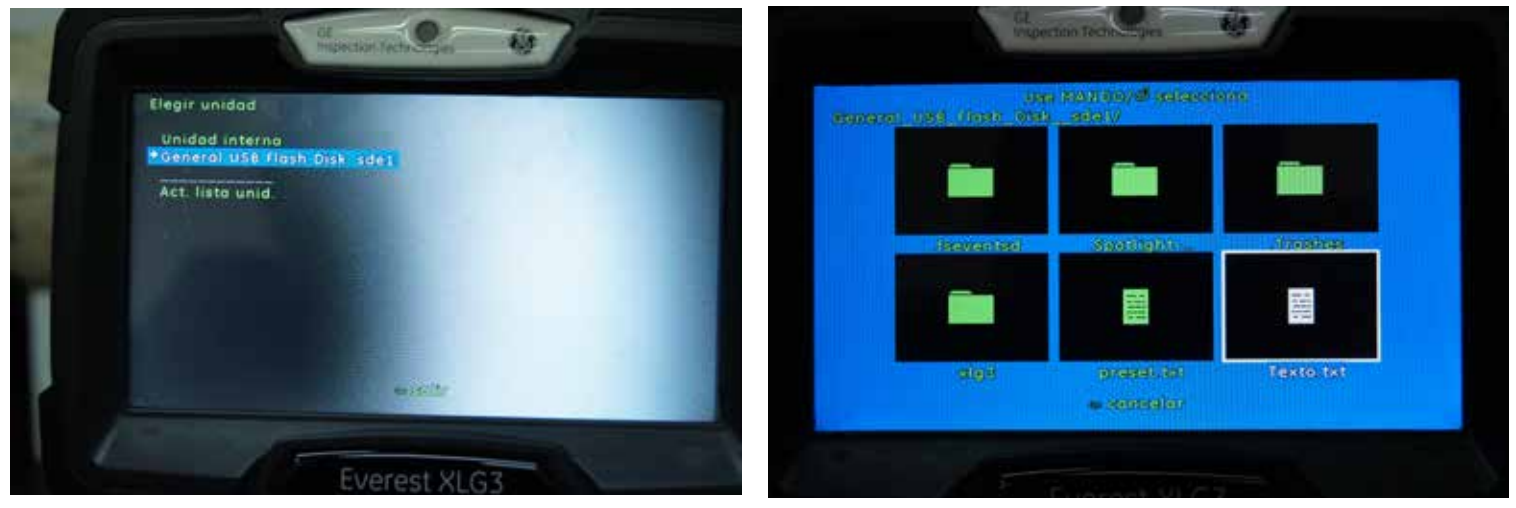

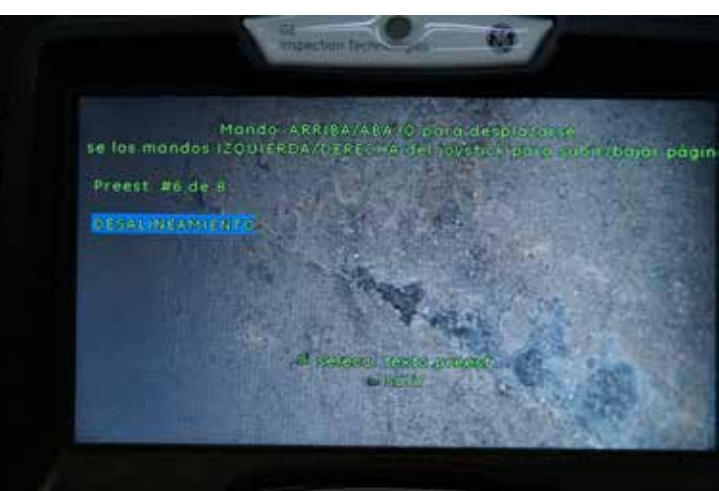

En este momento las etiquetas ya están como predeterminadas en la memoria del equipo.

# **UltraTips** www.llogsa.com

### *Inspección.*

Ahora realizaremos la inspección introduciendo la sonda por medio de la guía rígida dentro de la tubería hasta llegar a la soldadura, en la que dirigiremos la sonda observando las discontinuidades que en ella se encuentren, obteniendo los siguientes resultados:

A) **Desalineamiento:** Identificación de la discontinuidad por medio de una Etiqueta.

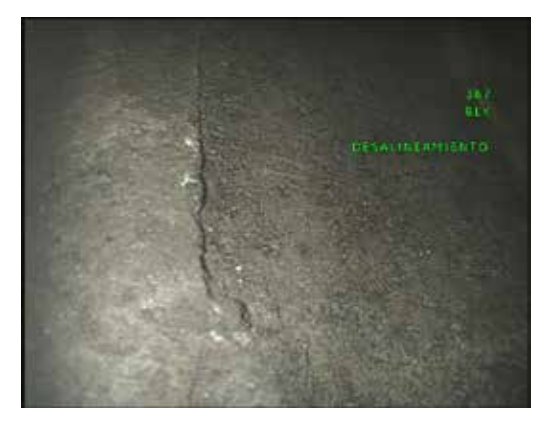

Ahora realizaremos la medición y observaremos el perfil de profundidad del Desalineamiento, en el que obtendremos la altura del Desalineamiento.

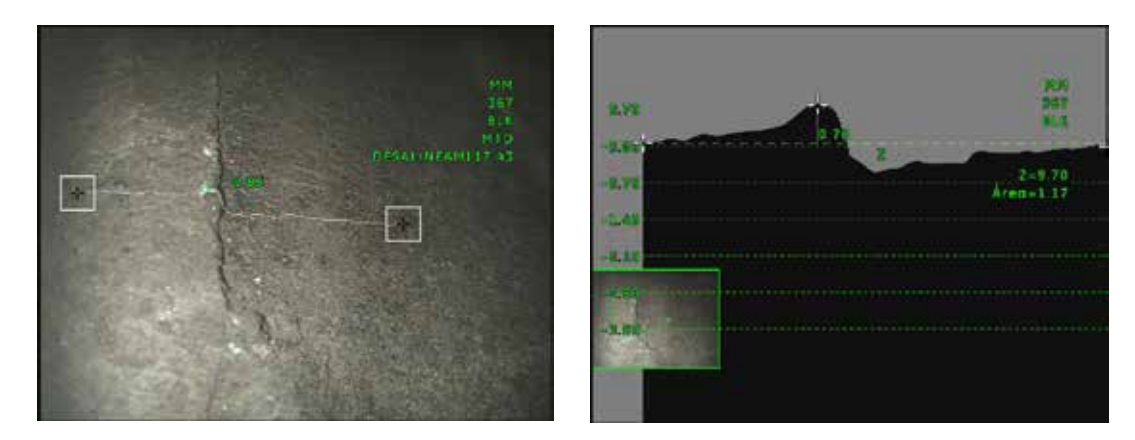

En el corte transversal generado por el Perfil de profundidad se puede la altura del Desalineamiento que es de 0.76 mm; ahora vamos generar a partir de este perfil una imagen en 3D y agregar una gama de colores para identificar las zonas más críticas.

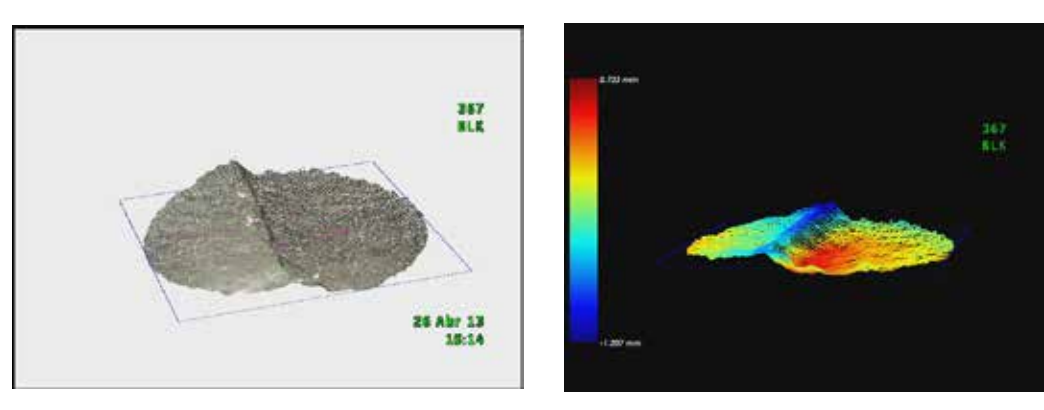

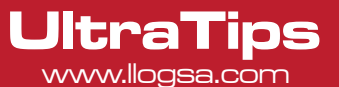

B) **Socavado:** Almacenamos la imagen con la etiqueta y realizaremos la medición de la profundidad del mismo.

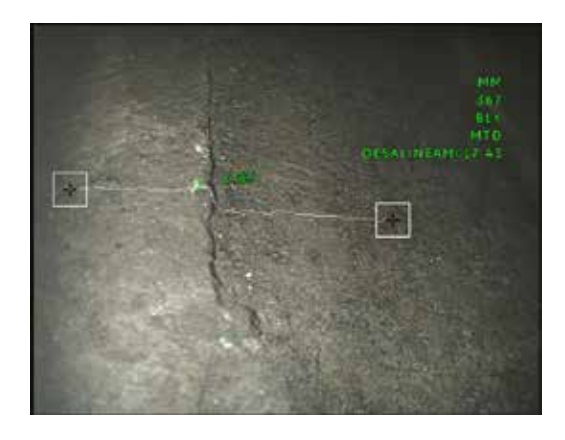

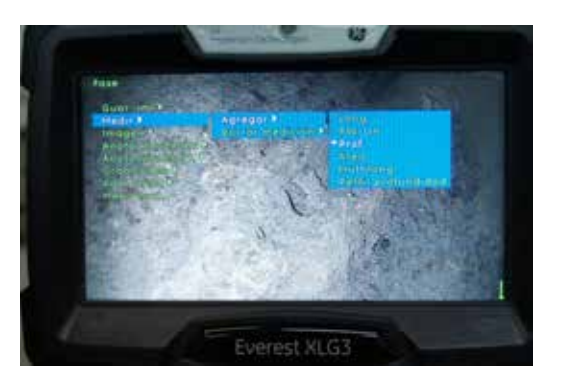

Ahora colocaremos los 3 primeros cursores para indicar la parte superior (primer plano del componente) y en seguida el 4to. Cursor va indicar la profundidad de la discontinuidad 1.23 mm, además podremos medir el área en el que se encuentra este socavado.

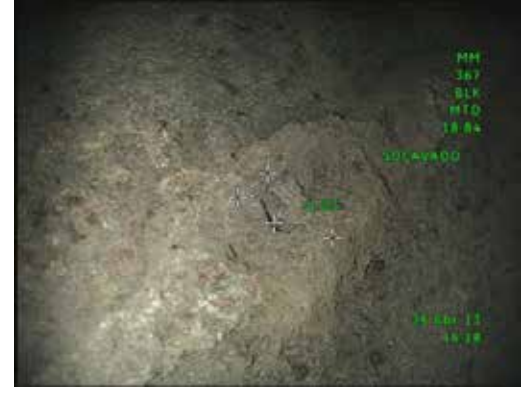

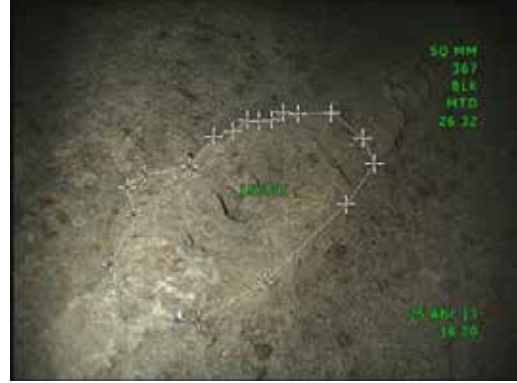

C) **Exceso de Penetración:** Almacenamos nuestra indicación con su identificación y agregaremos el perfil de profundidad para la medición, obteniendo como resultado 4.35 mm.

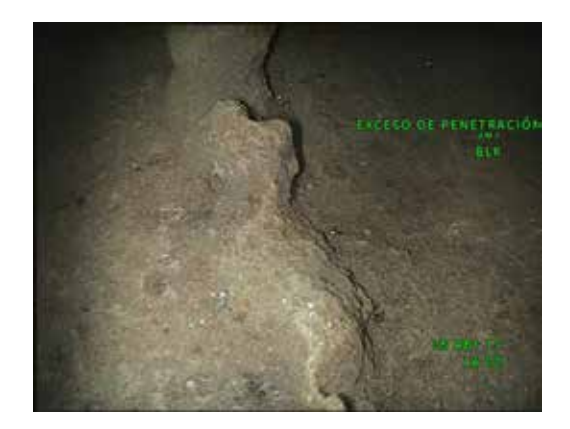

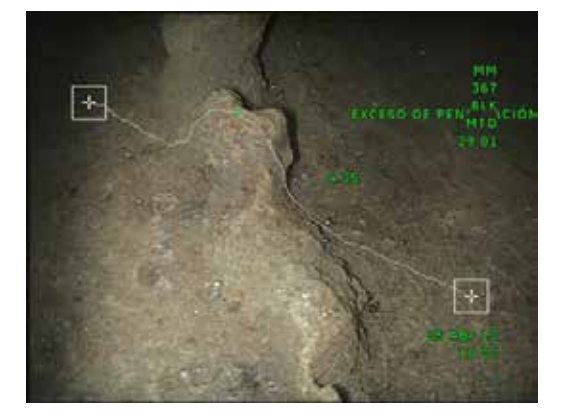

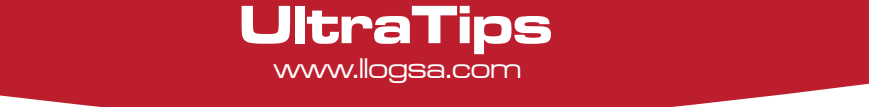

Ahora generaremos la vista transversal de la discontinuidad y en seguida la vista 3D con gama de colores para una mejor visualización.

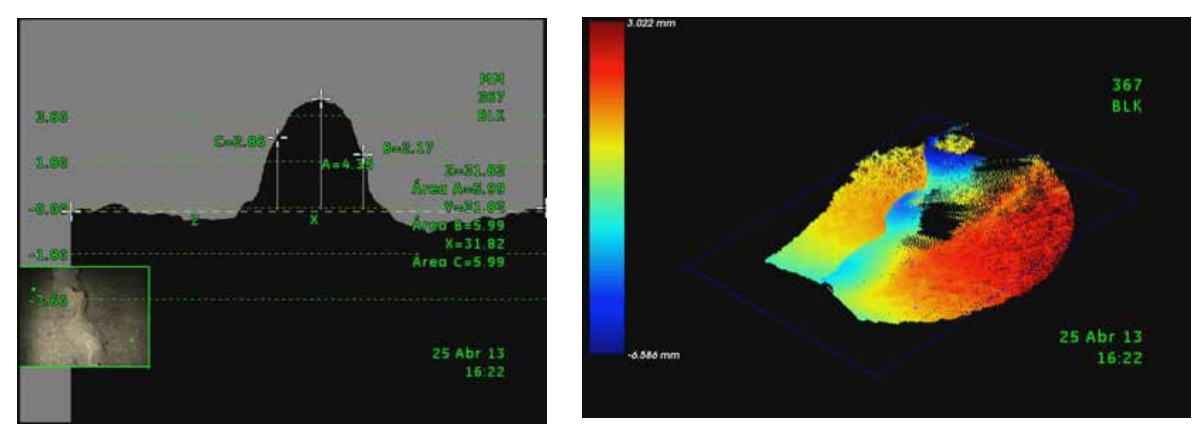

Ahora podemos ver la imagen obtenida por el equipo y la que se genera en 3D.

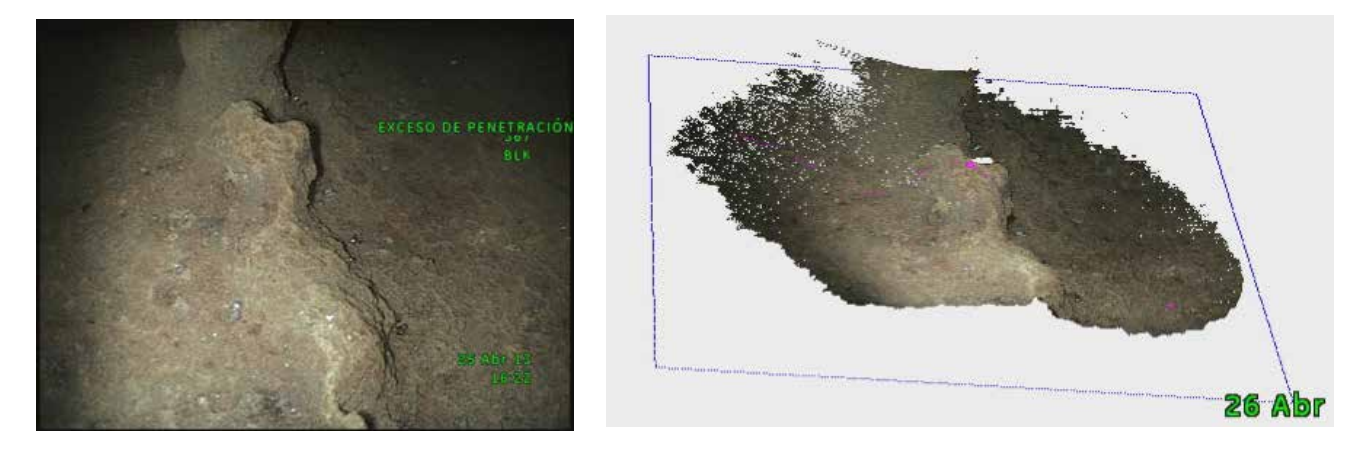

## **Conclusión:**

La ventaja de utilizar una guía rígida en la inspección de soldaduras en tuberías es que ahora podemos dirigir más fácil y rápido la sonda hacia las discontinuidades localizadas dentro de mi componente, así mismo, obtener una mejor visualización de la imagen. Podemos observar que con las puntas 3D no requerimos de colocar la sombra con una perpendicularidad y no dependemos de un índice de exactitud para realizar las diferentes mediciones de las discontinuidades.

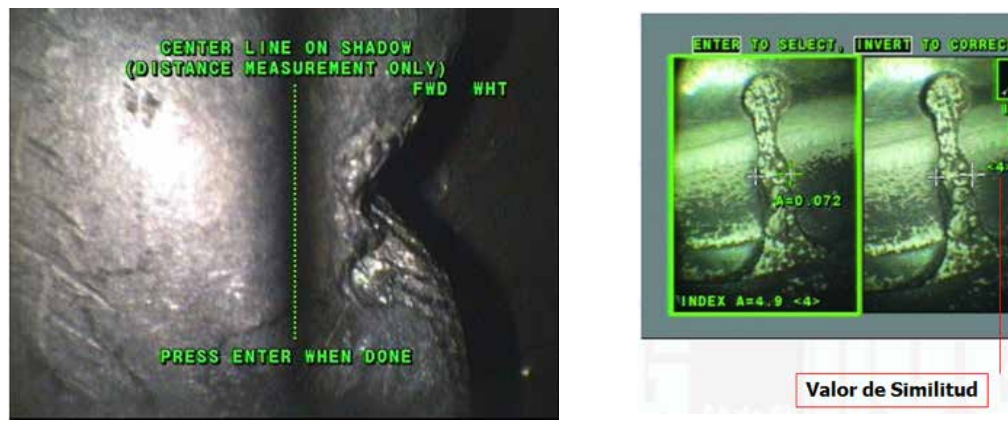

# **UltraTips** www.llogsa.com

Ahora con un solo lente podemos realizar cualquier tipo medición, depende ahora de la proximidad de la sonda con respecto a la discontinuidad localizada, esta distancia mostrada en la parte superior izquierda de la pantalla con una escala de distancia; permitiéndonos realizar cualquier medición (área, profundidad, longitud, multi - longitud) como con otros tipos de medición (sombra o estéreo); sin necesidad de extraer la sonda para cambiar intercambiar los lentes, corriendo el riesgo de no volver a localizar las discontinuidades.

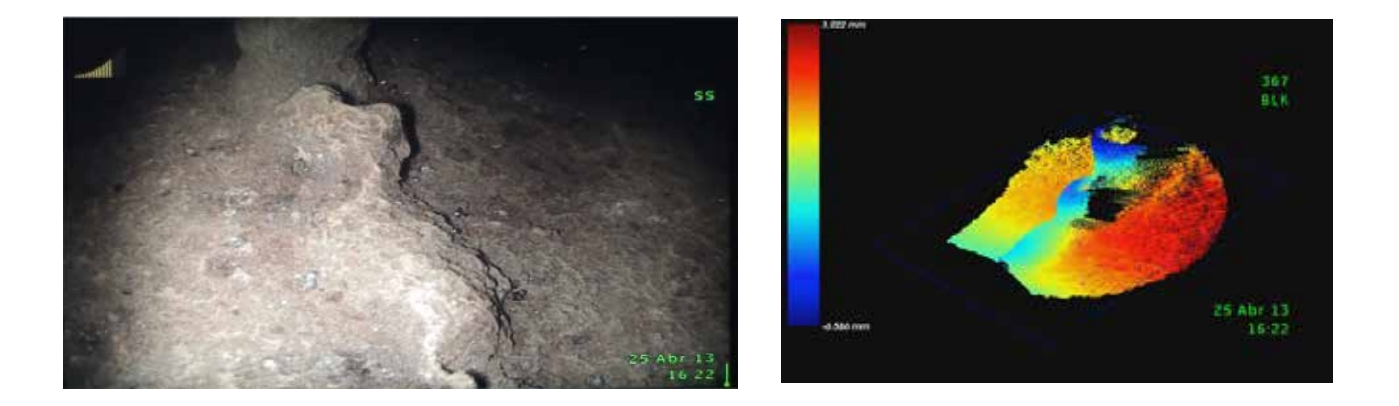

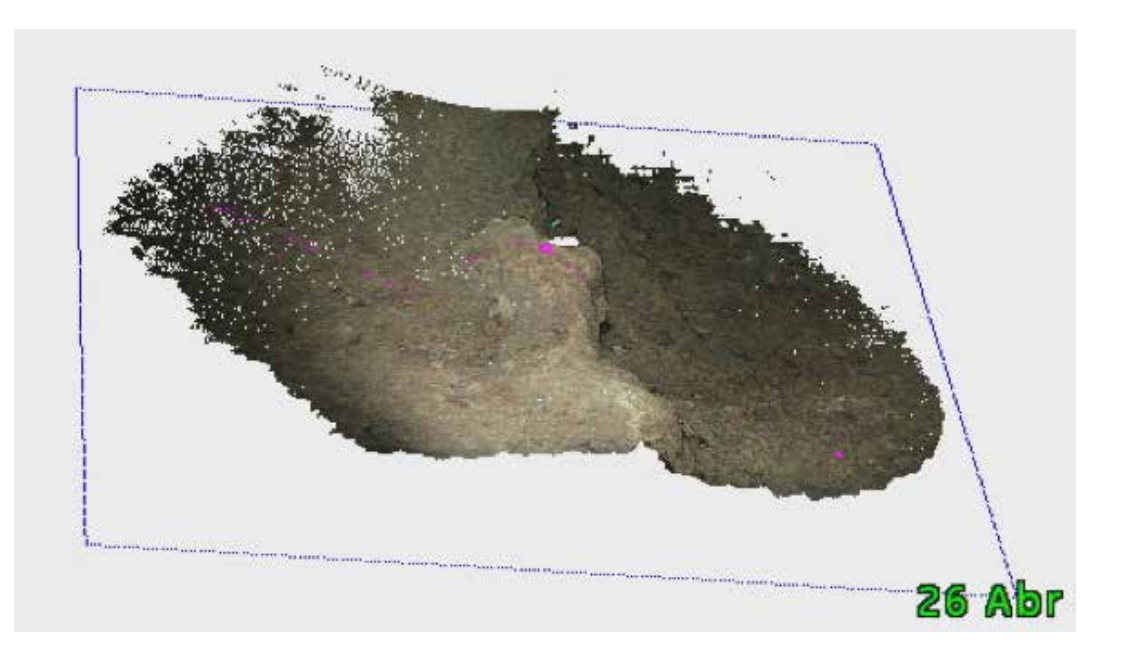

# www.llogsa.com

#### Centro de Capacitación:

#### Llog, s.a. de c.v

Cuauhtémoc No. 93 Aragón La Villa México D.F. 07000 T. +5255.57502981 F. +5255.57502980

#### Sucursal Villahermosa:

#### Quito, Ecuador Villahermosa. Tab. 86040 Llog, s.a. de c.v Sindicato Hidráulico No. 204 Adolfo López Mateos T. +52993.3122515 F. +52993.3122515

#### Sucursal Ecuador:

Llog, s.a. de c.v Amazonas 4545 y Pereira 3er Piso, Oficina 314

#### Oficina Matriz:

Llog, s.a. de c.v Cuitlahuac No. 54 Aragón La Villa México D.F. 07000 T. +5255.57501414,

Departamento Técnico - Llog, s.a. de c.v. Abril 2013 No. 199

### Sucursal Monterrey:

Llog, s.a. de c.v Río Hudson No. 487 SPGG, Nuevo León 66220 T. +5281.83562135, 83355961 F. +5281.83355428